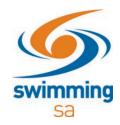

## How to link a venue to my entity?

1. Under Entity home, click on 'Venues'

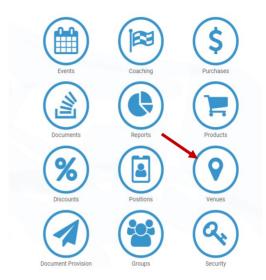

2. Click on the 'venue link' button

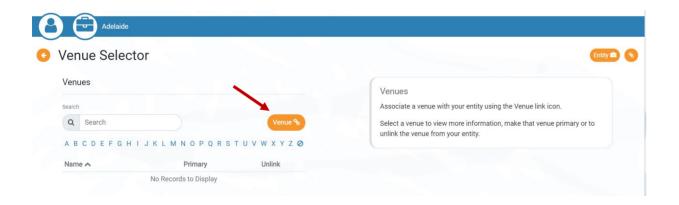

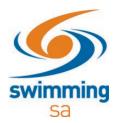

3. Search for the venue you wish to link to your Entity. Select the venue and click 'next'.

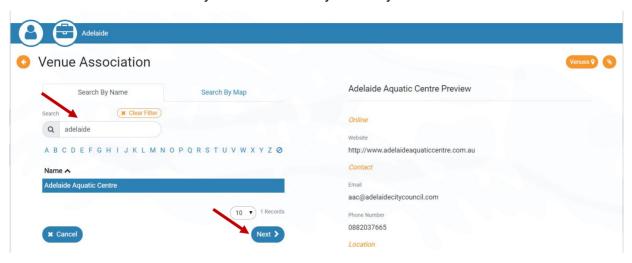

4. Click 'confirm' to link your venue.

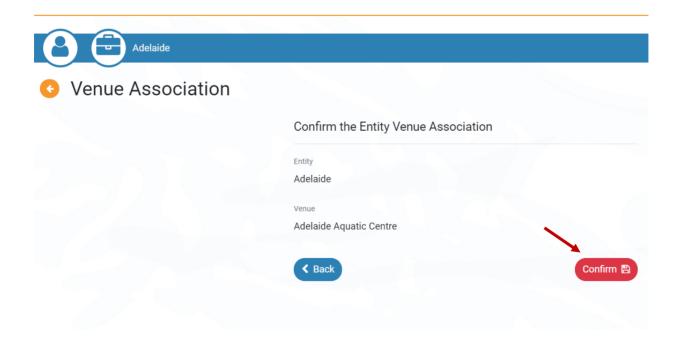